## **Add your business to the Distrx App**

The River District Association is excited to offer the Distrx Mobile App for the River District. All business listings are FREE!

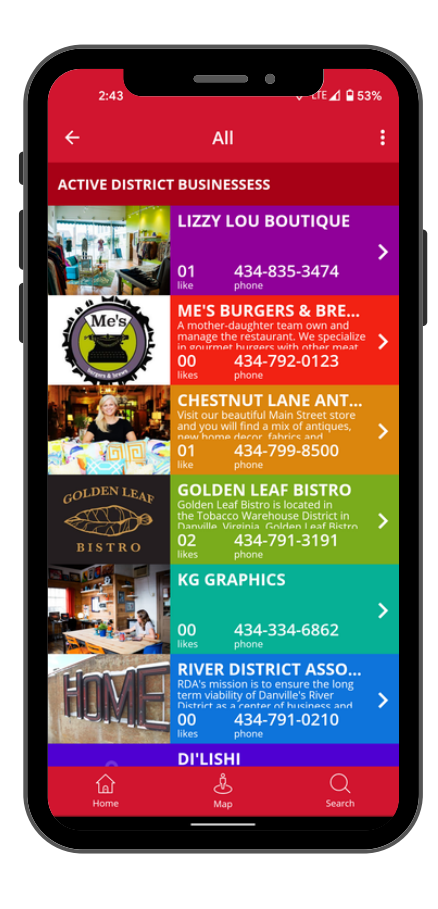

## **SIGN-UP INSTRUCTIONS**

- Go to distrx.com and 1. click "sign-up" in the upper right corner. Follow the prompts.
- 2. Check your email, and verify your email address.
- 3.You will then receive and email with your username and password.
- Login at distrx.com 4.
- 5. On the toolbar to the left click on "business info" to fill in everything about your business.